## **10 Minuten Coding Carrier Community Community Community Community Community Community Community Community Community Community Community Community Community Community Community Community Community Community Community Commu**

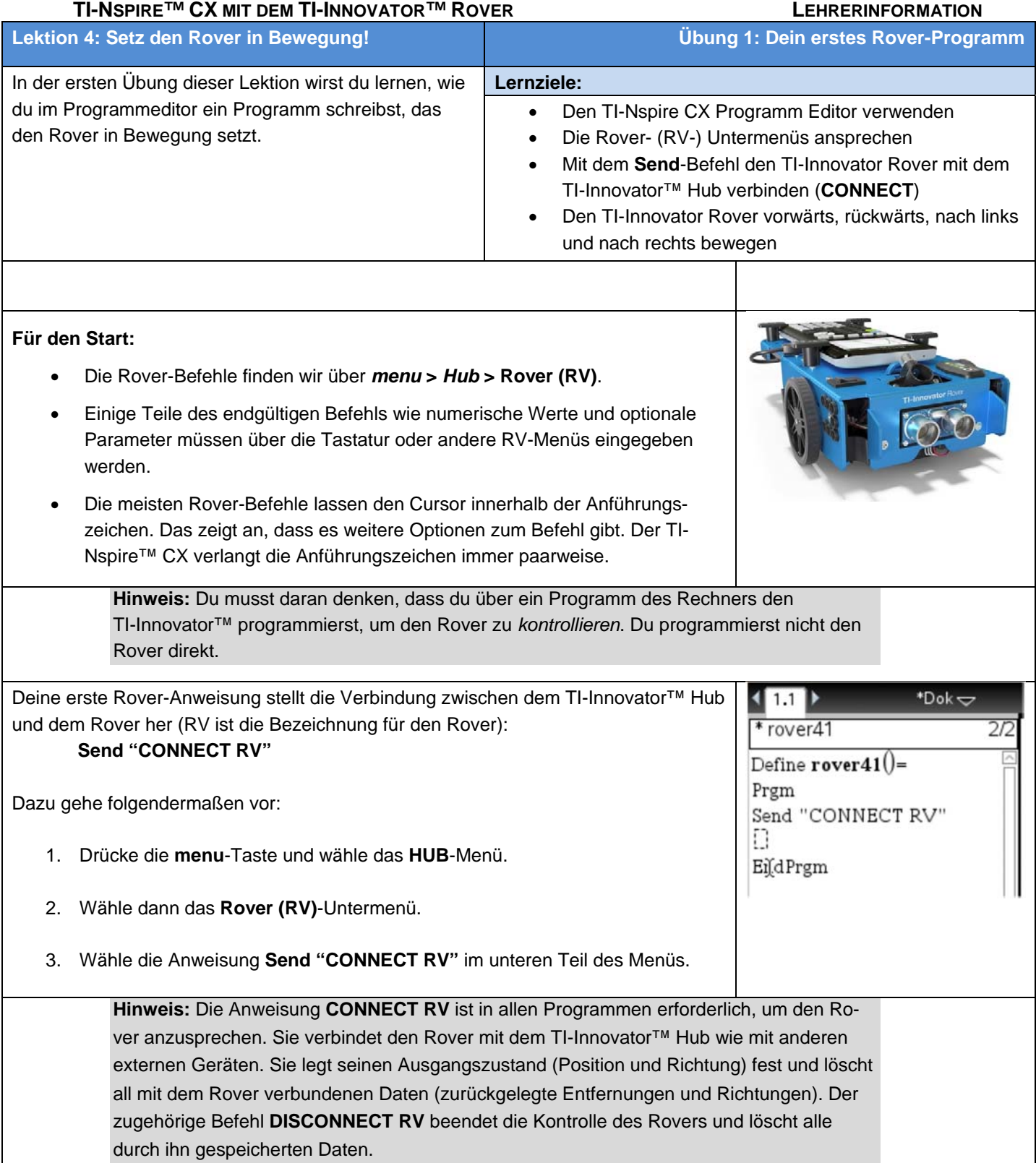

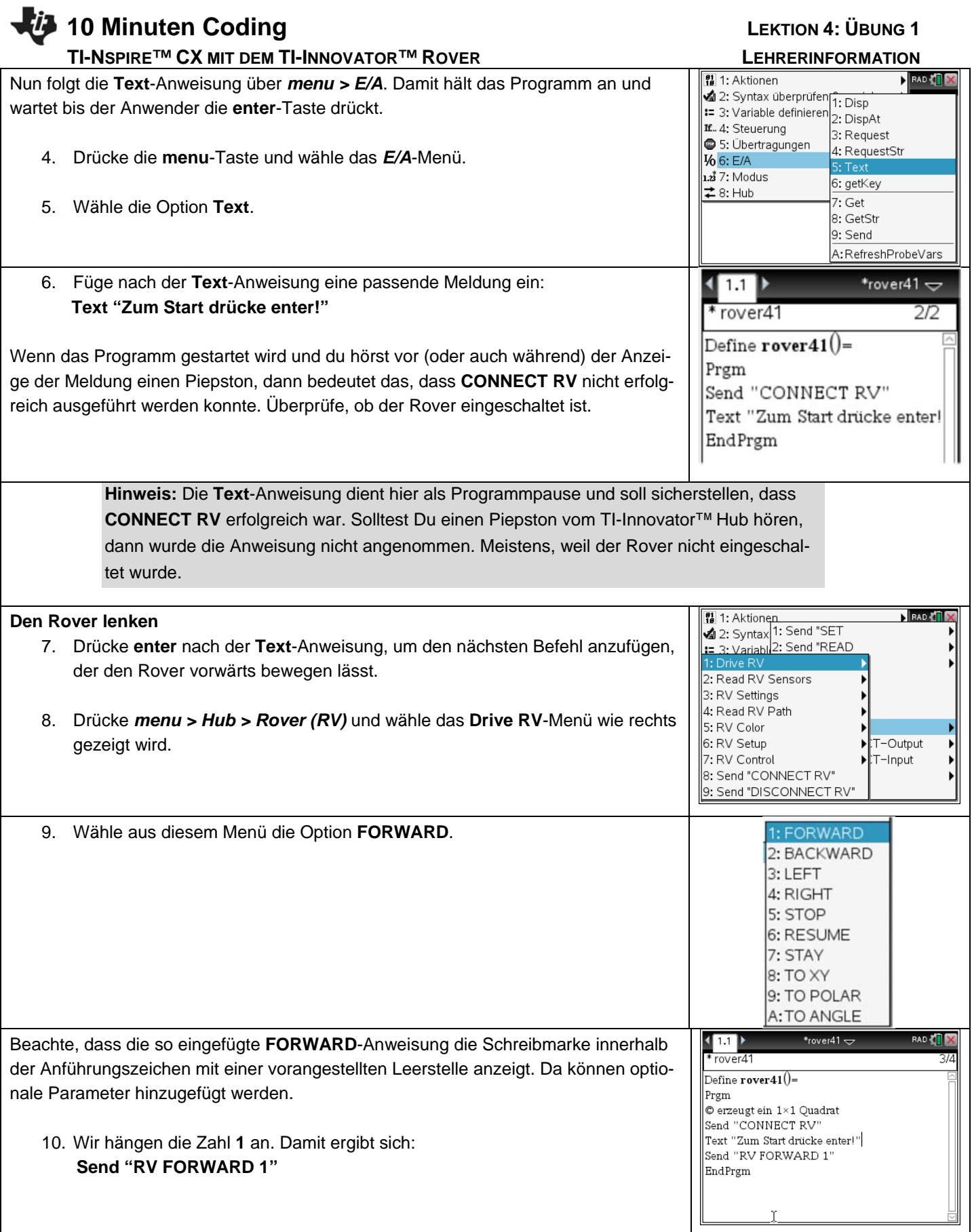

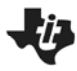

## **10 Minuten Coding LEGENSIAN COMPUTER 10 MINUTES AND LEKTION 4: ÜBUNG 1**

## **TI-NSPIRE™ CX MIT DEM TI-INNOVATOR™ ROVER LEHRERINFORMATION**

 $\sqrt{11/12}$ 

 $rac{1}{\text{rower}}$ Define  ${\tt rower41}()$  = Prem

EndPrgm

© erzeugt ein 1×1 Quadrat Send "CONNECT RV" Text "Zum Start drücke enter!" Send "RV FORWARD 1 Send "RV BACKWARD 1"

\*rover $41 \pm$ 

11. Drücke nun im Programmeditor **Strg+R** (im Untermenü **Syntax überprüfen & speichern**). Damit wird das Programm auf syntaktische Richtigkeit überprüft und der Programmaufruf in die Eingabezeile der Calculator-App übertragen. Weitere benötigte Argumente können eingetragen werden. Mit **enter** wird das Programm gestartet. Vor dem Rover sollten ca. 30cm freier Platz vorhanden sein.

Die **Text**-Anweisung zeigt die Meldung und wenn **enter** ein weiteres Mal gedrückt wird, sollte sich der Rover vorwärts bewegen. Aber wie weit? Beobachte sorgfältig die Bewegung und stelle fest, was **FORWARD 1** bedeutet.

Der Calculator zeigt '*Fertig*' wenn das Programm endet. Beachte, dass diese Anzeige noch während der Bewegung des Rovers erscheint, da Rechner und TI-Innovator Hub mit unterschiedlichen Geschwindigkeiten arbeiten.

> **Hinweis: FORWARD 1** bewegt den Rover 10 cm nach vorne. Diese Bewegungseinheit kann angepasst werden.

## **Hinweis:**

Bei der Steuerung des Rovers programmierst du eigentlich den TI-Innovator<sup>™</sup> Hub. In den **Send**-Befehlen dieses Programms sind *zwei* Anweisungen enthalten: **Send** und die Anweisung in den Anführungszeichen. **Send** ist ein Befehl an den Rechner, eine Information (die Zeichenkette) über die USB-Schnittstelle an den TI-Innovator™ Hub zu schicken. Hier veranlasst die Zeichenkette die Steuerung des Rovers.

**Rückwärts fahren** 

- 12. Editiere das Programm und füge die Anweisung **Send "RV BACKWARD 1"** unter der **FORWARD**-Anweisung über *menu* **>** *Hub* **>** *Rover* **>** *Drive RV* > **BACKWARD** ein.
- 13. Hänge die Zahl **1** an die Zeichenkette an

14. Lass das Programm nochmals laufen (**Strg+R**).

Jetzt sollte sich der Rover ein Stück nach vor und dann wieder zurück in seine Ausgangsposition bewegen. Glückwunsch, wenn das auch so passiert! Du hast den Rover in Bewegung gebracht.

**Hinweis:** Syntaktische Fehler werden über 'Syntax überprüfen und speichern' erkannt. Wenn das Programm einen Laufzeit-**ERROR** verursacht, gibt dir ein Dialogfenster die Möglichkeit, das Programm zu beenden oder zu editieren. Das kann, aber muss nicht jene Stelle sein, die den Fehler verursacht hat. Bei einem Fehler im TI-Innovator™ Hub Code, wird der Hub plötzlich piepsen. (Es blinkt auch die Farb-LED, die ist aber verborgen, wenn der Hub im Rover eingebaut ist.) Der dritte Fehler, der passieren kann betrifft den Rover selbst. Ungeeignete Befehle rufen unerwartetes Verhalten hervor. Sei vorsichtig, dass der Rover nicht über den Tischrand hinausfährt.

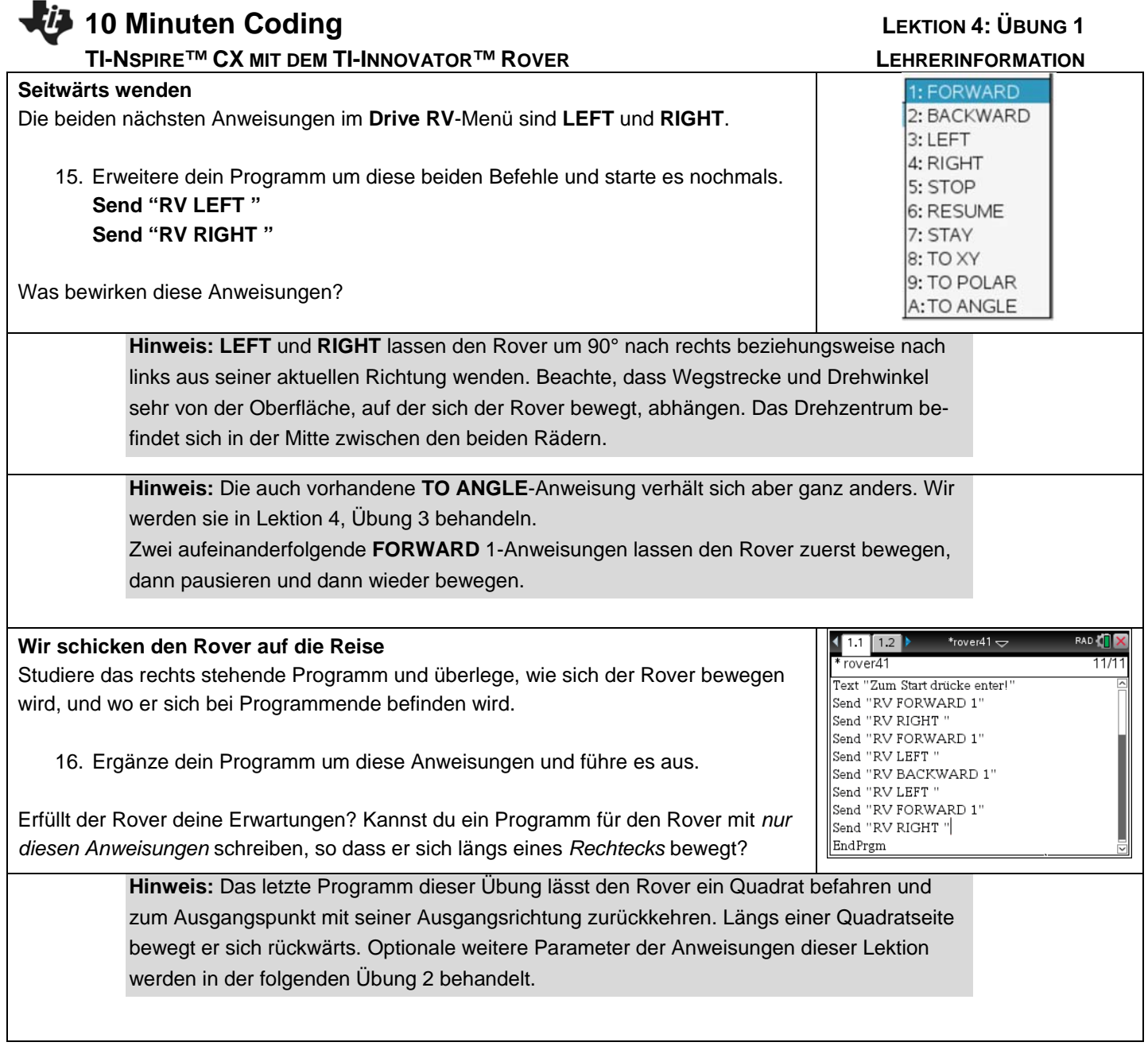